### **BAB III**

# **PERANCANGAN SISTEM**

#### **3.1 Pengertian dan Tujuan Perancangan Sistem**

Perancangan sistem merupakan salah satu unsur atau tahapan dari keseluruhan sistem komputerisasi.. Salah satu unsur pokok yang dipertimbangkan dalam pengembangan sistem komputerisasi yaitu masalah perangkat lunak, karena perangkat lunak yang digunakan haruslah sesuai dengan masalah yang akan diselesaikan disamping masalah perangkat keras itu sendiri.

Tujuan dari desain sistem secara umum adalah untuk memberikan gambaran secara umum kepada user tentang sistem yang baru. Desain sistem secara umum merupakan persiapan dari desain secara terinci. Desain secara umum mengidentifikasikan komponen-komponen sistim informasi yang akan didesain secara rinci. Desain terinci dimaksudkan untuk pemrogram komputer yang akan mengimplementasi sistem.

Tahap desain sistem secara umum dilakukan setelah tahap analisis sistem selesai dilakukan dan hasil analisis disetujui oleh manajemen. Pada tahap desain secara umum, komponen-komponen sistem informasi dirancang dengan tujuan untuk dikomunikasi kepada *user* bukan untuk pemrogram. Komponen sistem informasi yang didesain adalah model, output, input, database, teknologi dan kontrol.

#### **3.2 Perancangan Entity Relationship Diagram (ERD)**

Sebelum masuk pada bagian membangun database dan table,anda bisa memahami dulu diagram relasi antar table yang diperlukan dalam program aplikasi klinik Dokter ini.kami sudah desain menggunakan Visio, Sehingga gambar relasi antar table dapat anda pahami dengan mudah melalui gambar.Berikut ini adalah daftar table yang diperlukan untuk program aplikasi klinik Dokter yang akan dibangun. Yaitu :

- **Tabel Tindakan**
- **Tabel Obat**
- **Tabel Dokter**
- **Tabel Pendaftaran**
- **Tabel Rawat**
- **Tabel Rawat\_Tindakan**
- **Tabel Rawat Obat**
- **Tabel Petugas**

Dari daftar table diatas ,jika sudah digambar dalam bentuk relasi antar table atau Entity Relationship Diagram (ERD) dapat Anda lihat seperti gambar berikut.

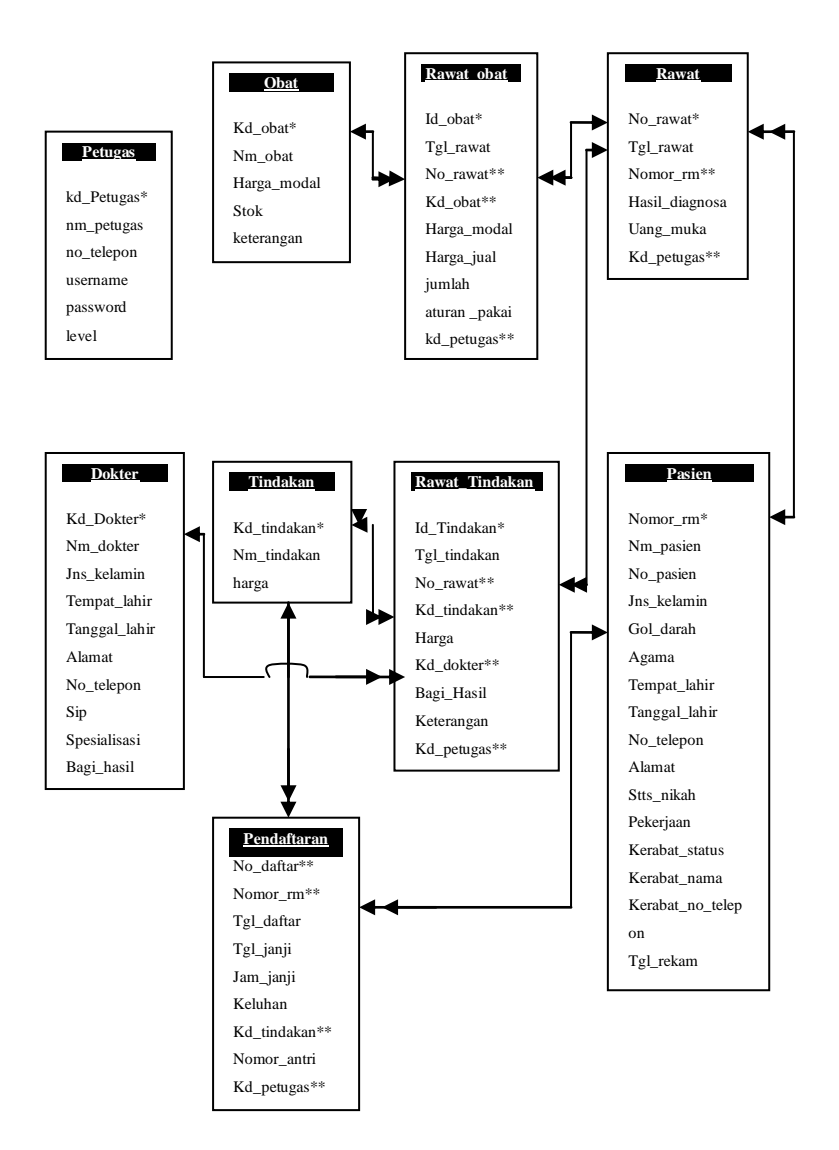

**Gambar 3.1 Entity Relationship Diagram (ERD)**

#### **3.3 Membuat Database**

Sistem database merupakan bagian penting pada sistem informasi, karena diperlukan untuk mengelola sumber informasi sehingga dapat menghasilkan informasi yang efektif dan efisien dari segi teknik, waktu dan tenaga. Untuk mengelola sumber informasi tersebut yang pertama kali di lakukan adalah merancang suatu sistem database agar informasi yang ada pada Klinik Dokter dapat digunakan dengan optimal. Aplikasi Visual Basic 6.0 pada Klinik Kampus terdiri dari 9 tabel yaitu:

### **1. Tabel Data Tindakan**

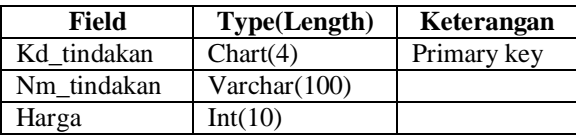

3.2 Tabel Data Tindakan

Tabel tindakan ini berisi daftar layanan praktik yang ada pada klinik,dari data yang ada, dilengkapi dengan harga atau biaya layanan untuk Pasien.

### **2. Tabel Data Obat**

3.3 Tabel Data Obat

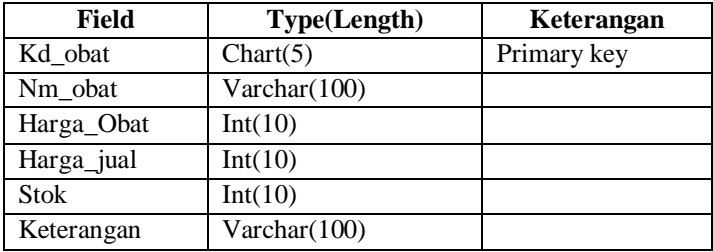

Tabel obat di pakai untuk menyimpan data obat yang dijual oleh klinik,obat dijual dalam paket rawat obat ,yaitu rawat jalan pada pasien yang khusus member obat untuk konsumsi di rumah.

### **3.Tabel Data Dokter**

3.4 Tabel Data Dokter

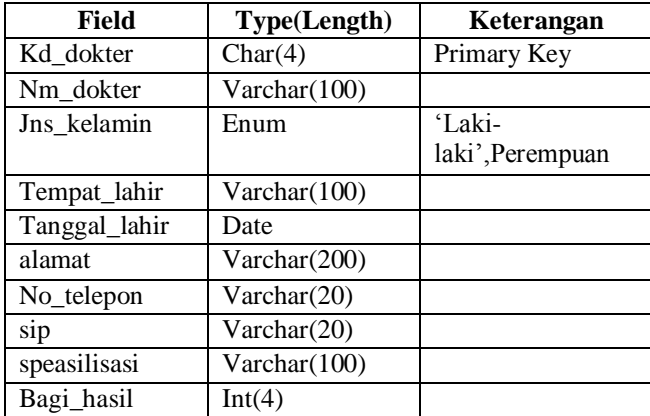

Tabel dokter disimpan di dalam tabel Dokter, dalam tabel ini semua dokter dan speasialis yang dimilik klinik akan disimpan.

### **4.Tabel Data Pasien**

#### 3.5 Tabel Data Pasien

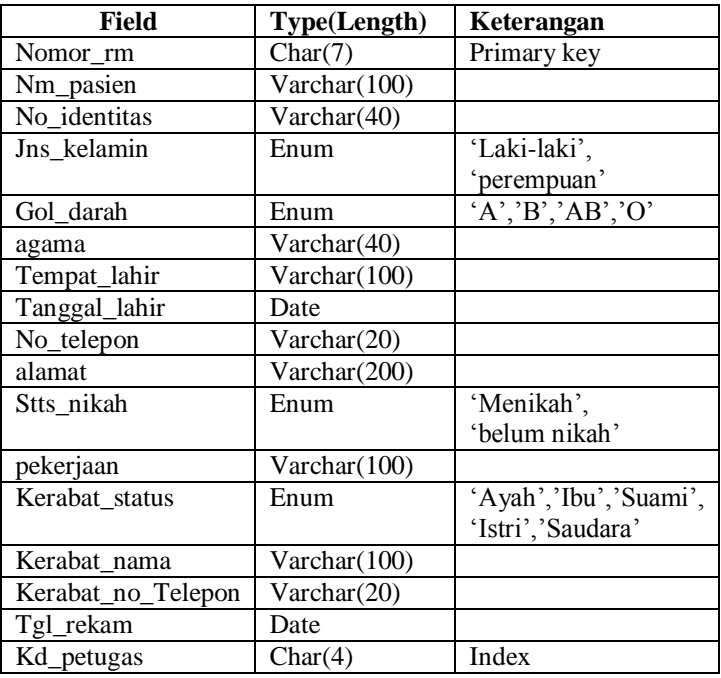

Data Rekam Medik (RM) pasien disimpan di dalam tabel pasien .setiap ada pasien baru yang berobat pada klinik, maka petugas jaga wajib mencatat data rekam data medic dari pasien baru tersebut.

### **5.Tabel Data Pendaftran**

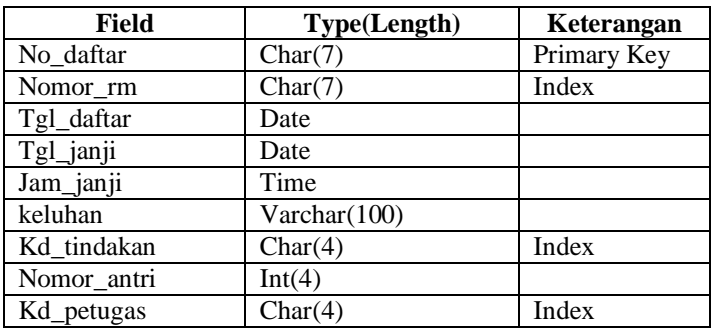

### 3.6 Tabel Data Pendaftaran

Setelah Data pasien baru dicatat dalam database,maka pasien bisa langsung melakukan pendaftaran untuk mengambil paket layanan tindakan yang ada di klinik tersebut.

#### **6.Tabel Transaksi Rawat Jalan**

3.7 Tabel Transaksi Rawat Jalan

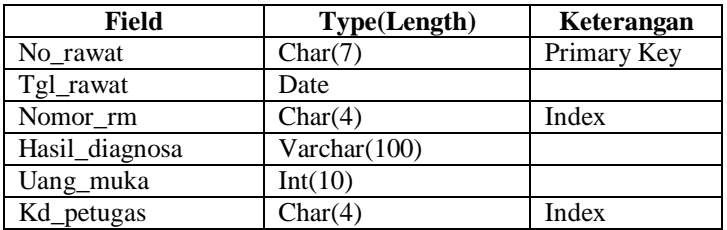

Proses Transaksi utama di klinik adalah Transaksi Rawat Jalan, yaitu transaksi pasien saat mengambil paket Tindsakan yang ada diKlinik.

# **7.Tabel Transaksi Rawat Tindakan**

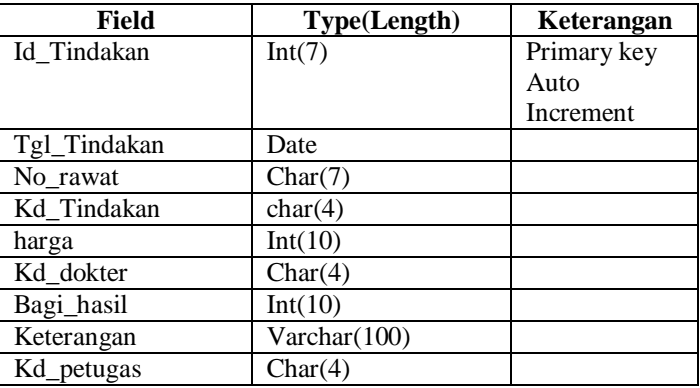

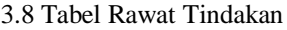

Tabel ini dibuat untuk mencatat item paket tindakan yang diambil pasien saat menjalani Rawat di Klinik.

# **8.Tabel Transaksi Rawat Obat**

3.9 Tabel Rawat Obat

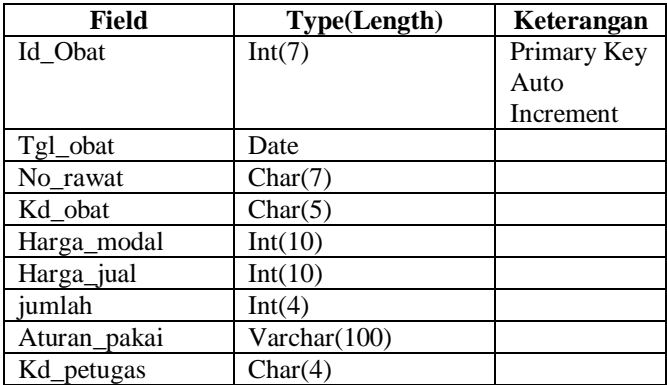

Di dalam klinik, biasanya ada paket rawat obat,yaitu pasien tidak mengambil Tindakan medis sama sekali,akan tetapi menggambil paket rawat obat.

### **9.Tabel Data Petugas**

#### 3.10 Tabel Petugas

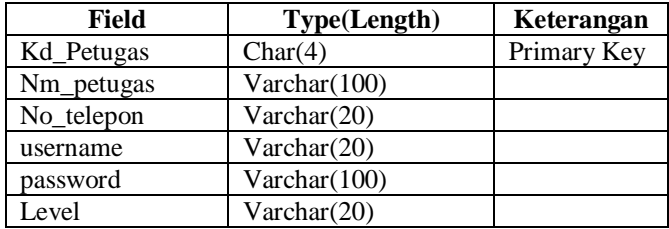

Seorang petugas harus memilik Login, data login tersebut disimpan di dalam tabel petugas ini.

### **3.4 Desain Interface**

Beberapa Interface Utama yang diperlukan untuk pembiatan aplikasi system adalah sebagai berikut,sesuai dengan Data Flow Diagram yang telah di buat.

# **A.Proses Login**

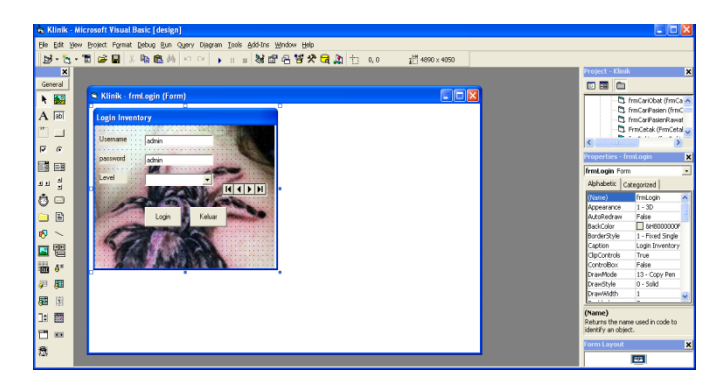

**Desain Interface 3.11 Login**

Desain Interface untuk Login adalah sebagai berikut untuk dasar background Interface menggunakan komponen panel.Nama dan Password menggunakan textbox.Bila ditekan tombol enter maka program menuju menu utama dengan syarat nama dan password yang digunakan sudah benar.Tekan ESC untuk membatalkan Login.

### **B.Data Tindakan**

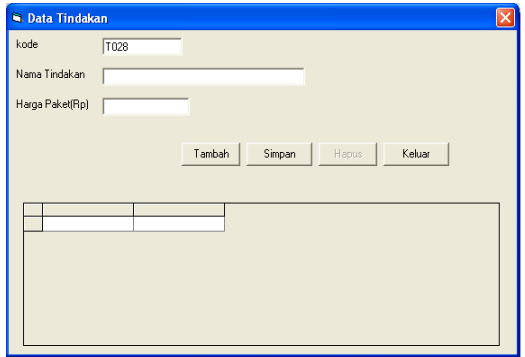

**Desain Interface 3.12 Data Tindakan**

Desain Interface untuk data Tindakan adalah sebagai berikut dasar background menggunakan textbox dan label.tombolnya menggunakan commandbutton dan daftar yang ingin dicari menggunakan MsFlexgrid.

### **C.Data Obat**

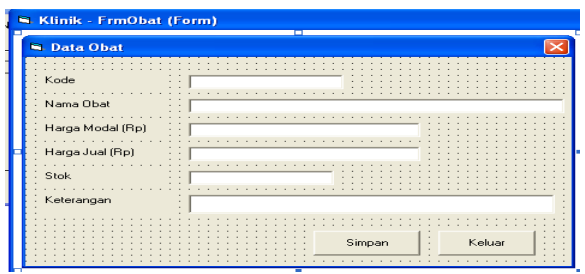

### **Desain Interface 3.13 Data Obat**

Desain Interface untuk Data Obat adalah sebagai berikut.dasar background menggunakan textbox dan label.tombolnya menggunakan commandbutton.

### **D.Data Dokter**

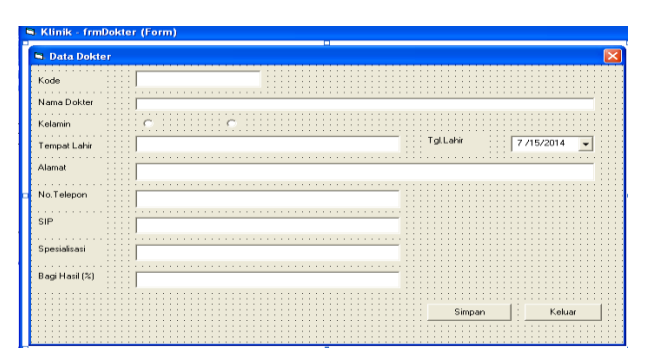

# **Desain Interface 3.14 Data Dokter**

Desain interface untuk Data Dokter adalah sebagai berikut.dasar backround menggunakan textbox dan label.untuk jenis kelamin menggunakan optionbutton sedangkan untuk tgl lahir menggunakan DTPicker.untuk tombol menggunakan commandbutton.

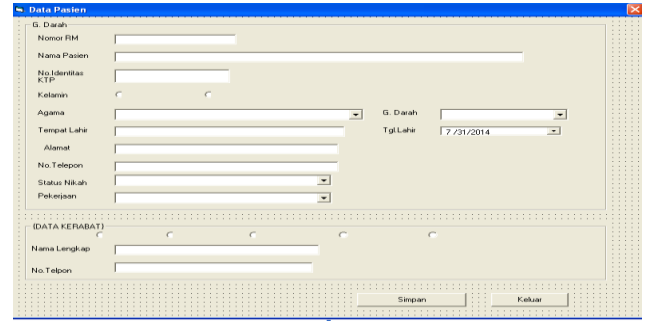

# **E.Data Pasien**

### **Desain Interface 3.15 Data Pasien**

Desain Interface untuk Data Pasien adalah sebagai berikut.Dasar background menggunakan textbox dan label.untuk jenis kelamin dan data kerabat menggunakan optionbutton.untuk Agama,status nikah,pekerjaan dan gol.darah menggunakan combobox, sedangkan untuk tgl lahir menggunakan DTPicker.untuk tombol simpan dan keluar menggunakan commandbutton,

### **F.Data Pendaftaran**

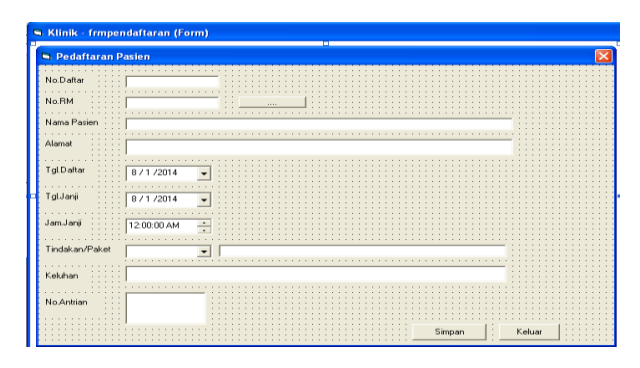

**Desain Interface 3.16 Data Pendaftaran**

Desain Interface untuk Data Pendaftaran adalah sebagai berikut.Dasar Background menguunakan textbox dan label.untk tgl janji,tgl daftar dan jam janji menggunakan DTPicker.untuk tindaka/paket menggunakan combobox.sedangkan untuk simpan dan keluar menggunakan commandbutton.

# Klinik - frmRawat (Form) **RAWAT PASIEN BARU** and Daniel  $87172014$ ÷  $\overline{\phantom{0}}$  $\overline{\phantom{0}}$ . . . . . . . . .<br>Harga (Rp) Baru | Kelu

#### **G.Transaksi Rawat Jalan**

**Desain Interface 3.17 Rawat Jalan**

Desain interface untuk Rawat jalan adalah sebagai berikut.dasar background menggunakan label dan textbox.untul tgl rawat menggunakan DTPicker.untuk Dokter dan tindakan klinik menggunakan combobox.untuk griddata menggunakan MsFlexGrid.sedangkan untuk tombol tambah,simpan,baru, dan keluar menggunakan commandbutton.

### **H.Transaksi Rawat Tindakan**

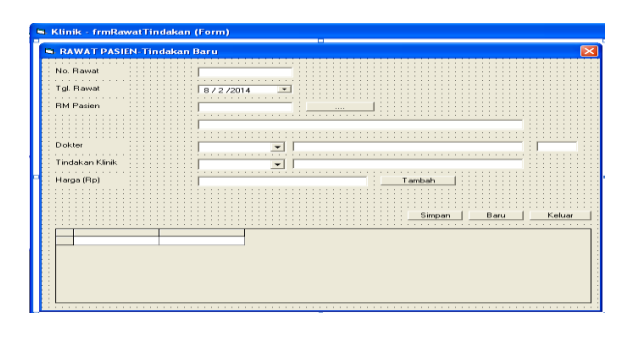

**Desain Interface 3.18 Transaksi Rawat Tindakan**

Desain interface untuk Rawat Tindakan adalah sebagai berikut.Dasar Background menggunakan label dan Textbox.Untuk tgl rawat menggunakan DTPicker. Untuk Dokter dan Tindakan Klinik menggunakan combobox. untuk griddata menggunakan MsFlexGrid.sedangkan untuk tombol simpan,tambah,baru, dan keluar menggunakan commadbutton.

# **I.Transaksi Rawat Obat**

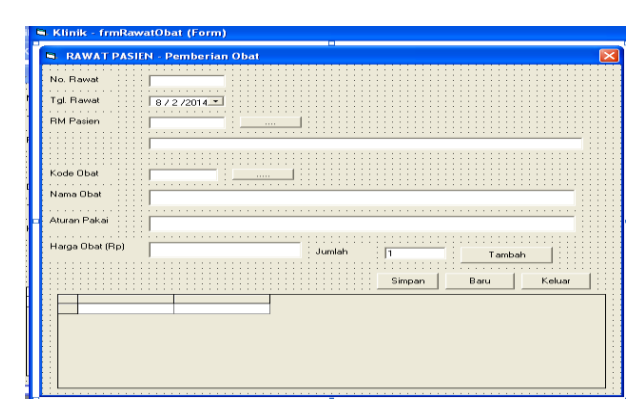

**Desain Interface 3.1.9 Transaksi Rawat Obat**

Desain Interface untuk Rawat Obat adalah sebagai berikut.Dasar Background menggunakan Label dan Textbox.Untuk Tgl Rawat menggunakan DTPicker.Untuk griddata menggunakan MsFlexGrid sedangkan untuk tombol simpan,baru,tambah dan keluar mengunakan commandbutton.

### **J.Data Petugas**

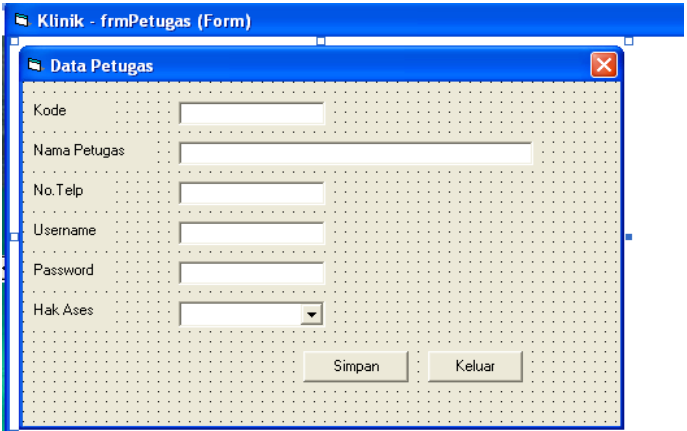

### **Desain Interface 3.20 Data Petugas**

Desain Interface untuk Data petugas sebagai berikut dasar background menggunakan komponen textbox dan label.Untuk Hak Ases menggunakan list.

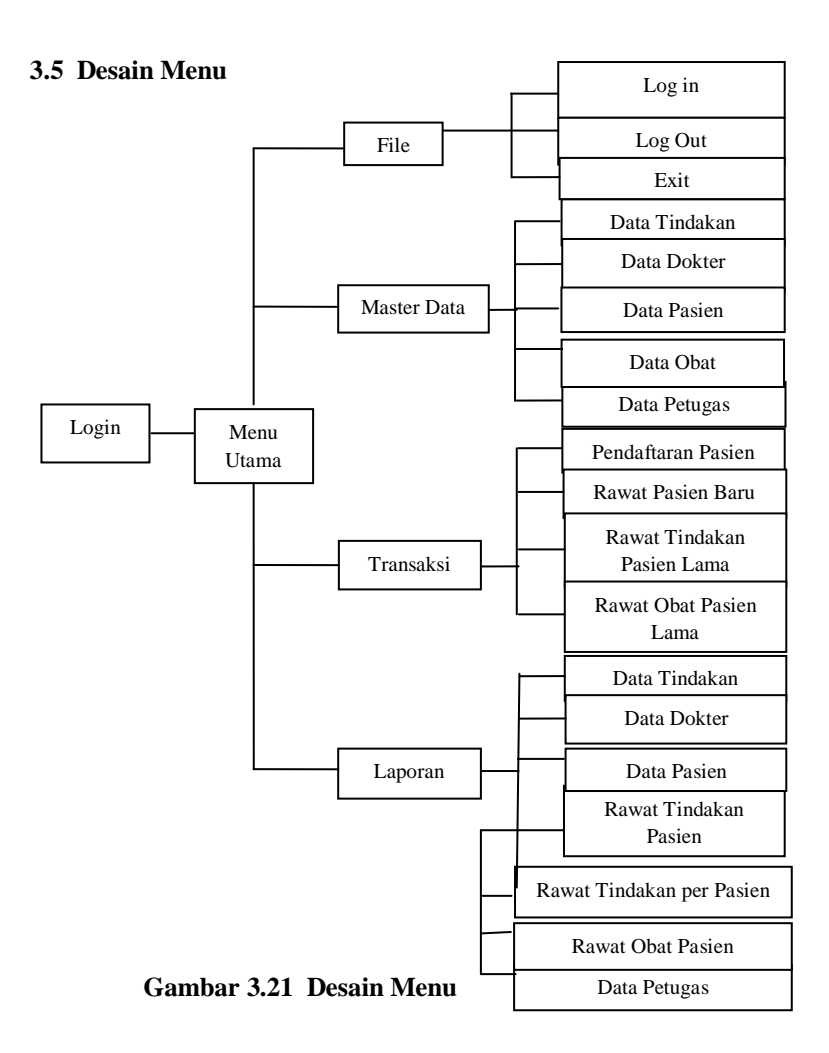